# Genome 540 Discussion

Conor Camplisson

February 16th, 2023

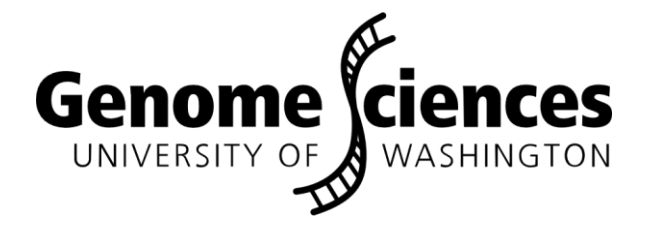

## **Outline**

• Homework 7 overview

- Related topics:
	- Example Snakemake pipeline

• Homework 6 & 7 questions

## **Outline**

• Homework 7 overview

### chm13.chr16.txt

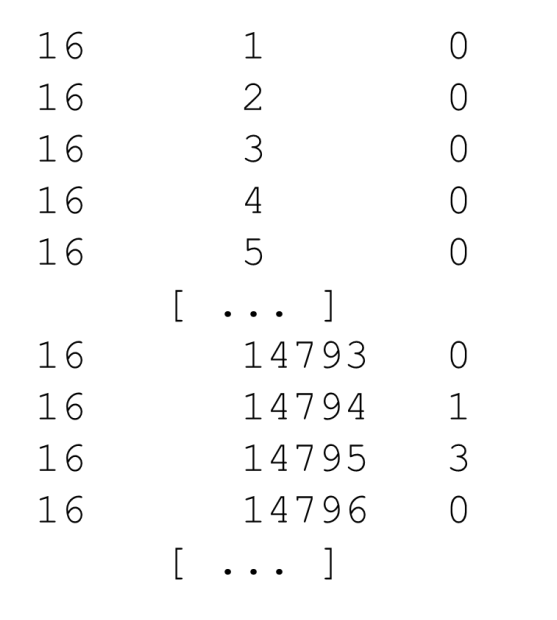

# Homework 7 Overview

(Homework 6 Background Info)

**Data:** next-gen read alignments to genome, CHM13 chr16

**Observed symbols:** counts of read starts at each position

• Frequencies from Poisson dist. with appropriate mean

**Target regions:** heterozygous duplications

One chrom  $=$  ref allele, other  $=$  dup, Poisson mean 1.5X background

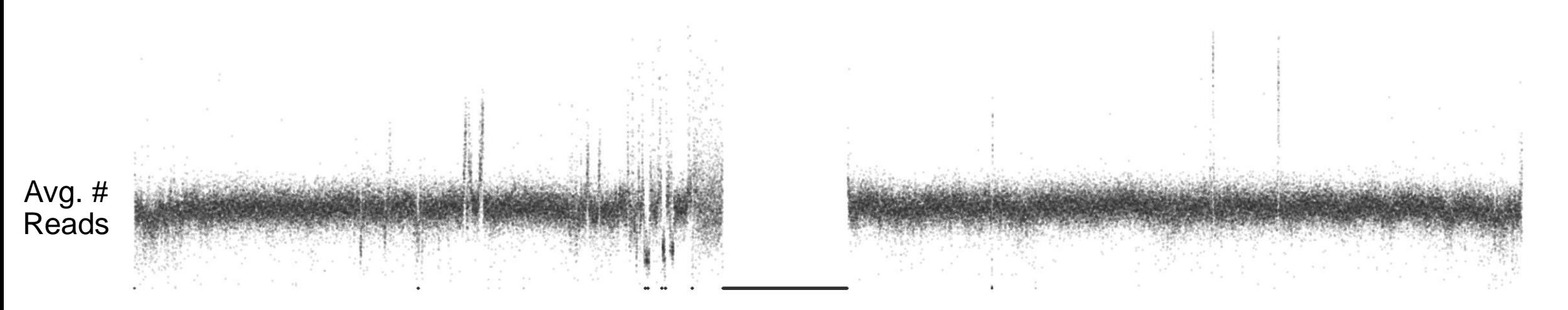

### chm13.chr16.txt

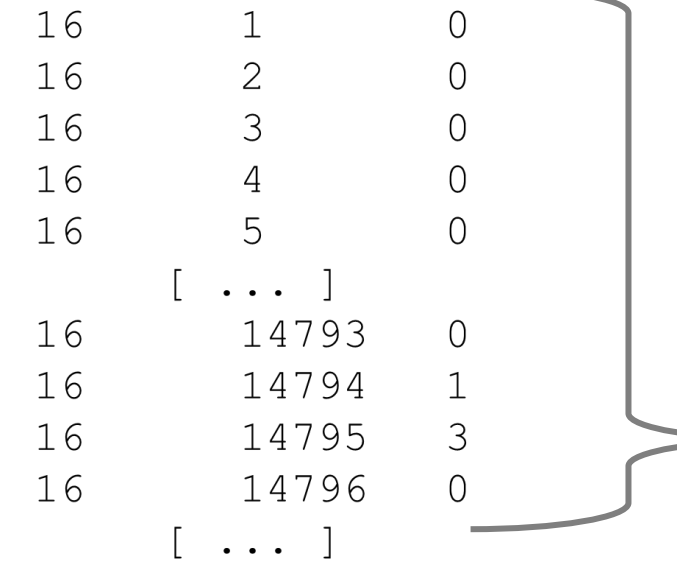

### Created Model Distributions

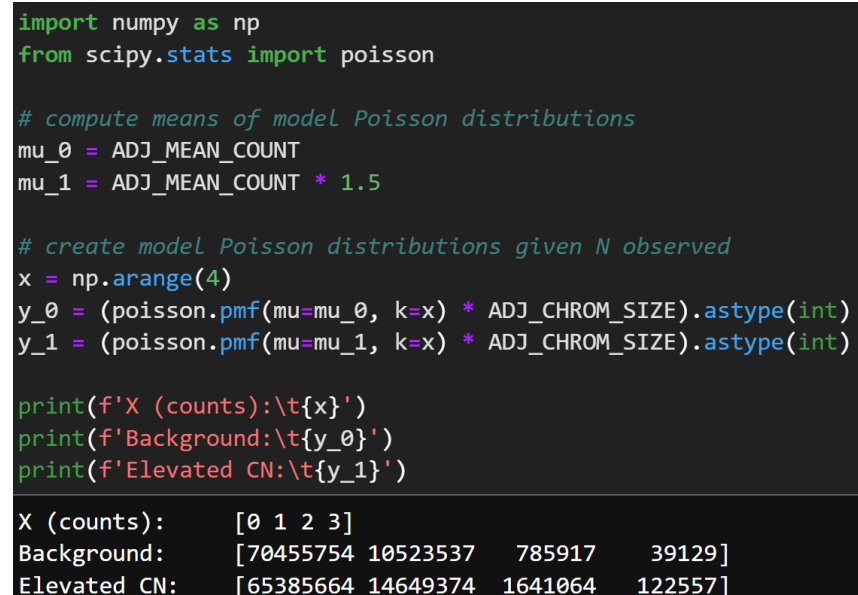

# Homework 7 Overview

### (Homework 6 Background Info)

### Found mean observed read count

Denominator adjusted for N's in reference (see HW7)

# compute mean read count, adjusting for N's in denominator N CORRECTION =  $8422401$ ADJ CHROM SIZE = len(df) - N CORRECTION ADJ\_MEAN\_COUNT = df['num\_reads'].sum() / ADJ\_CHROM\_SIZE

#### print(ADJ MEAN COUNT)

#### 0.14936377712374954

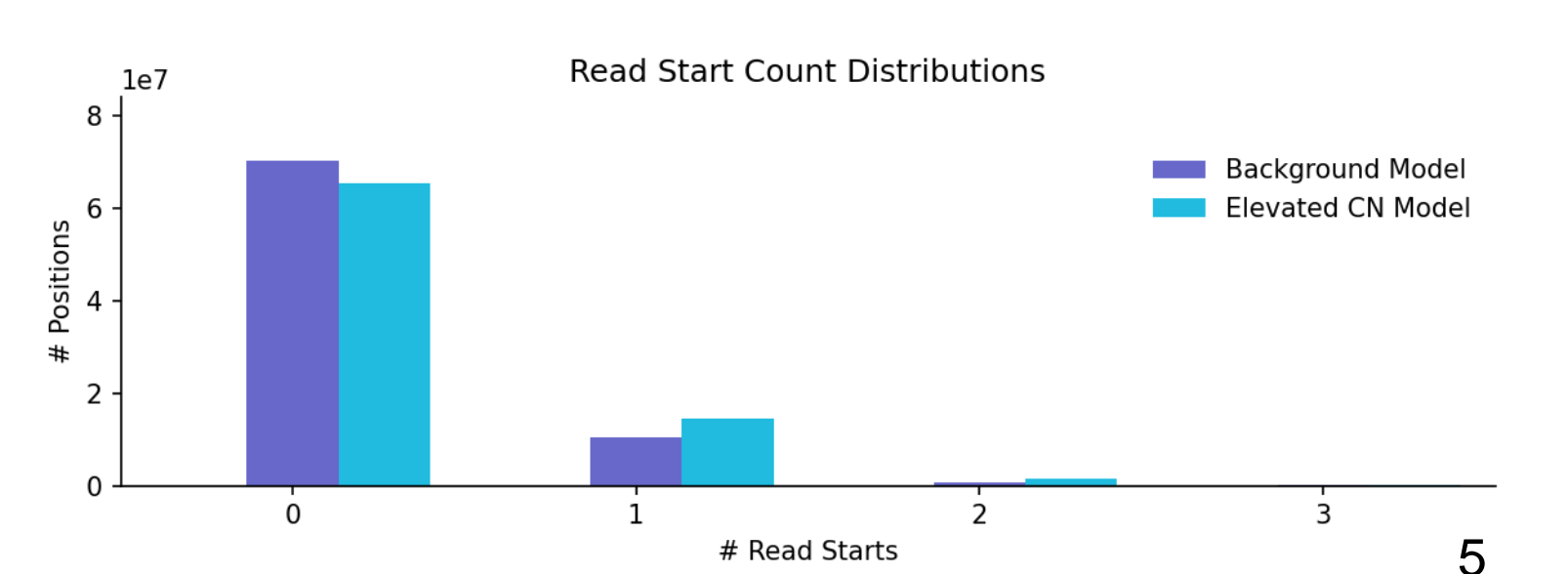

(Homework 6 Background Info)

# Created LLR Scoring Scheme<br>
# compute means of model Poisson distributions<br>
# compute means of model Poisson distributions

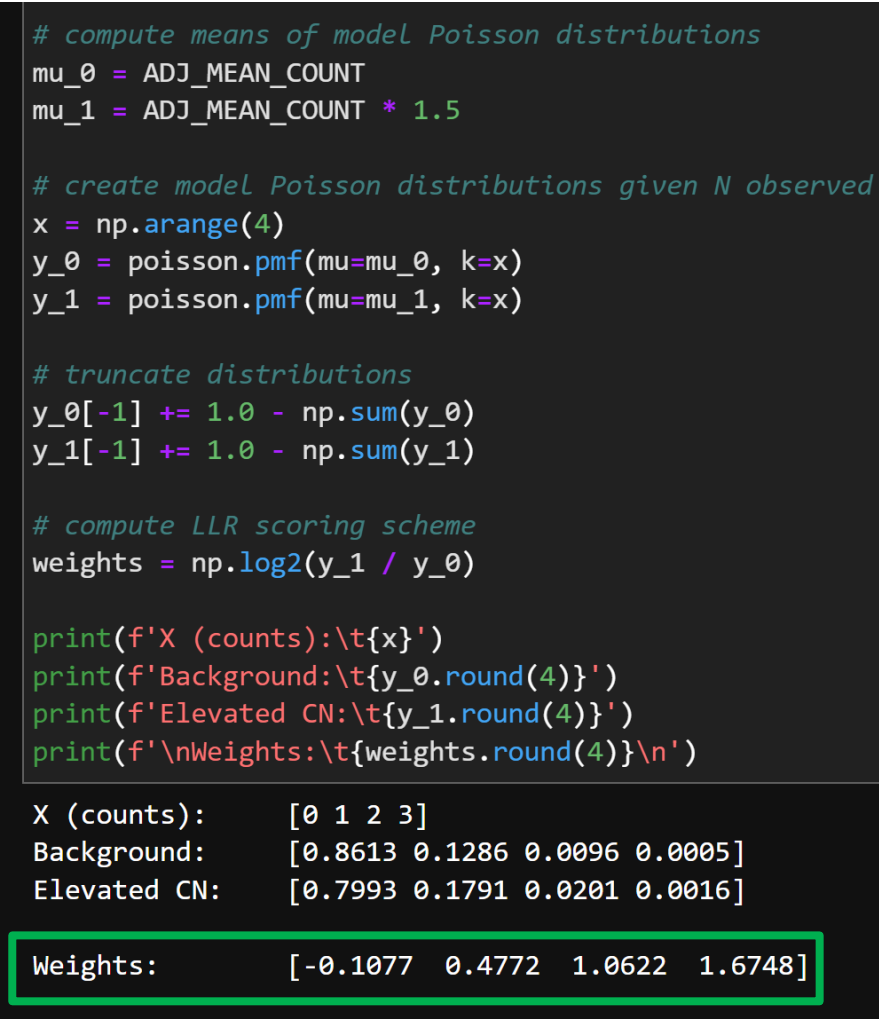

2. Run your program on this file using the following scoring scheme:

 $\circ$  score for 0 reads: -0.1077  $\circ$  score for 1 read: 0.4772 Solution 2 reads:  $1.0622$ Solution  $\ge$  =3 reads: 1.6748  $\circ$  D = -20  $S = -D = 20$ 

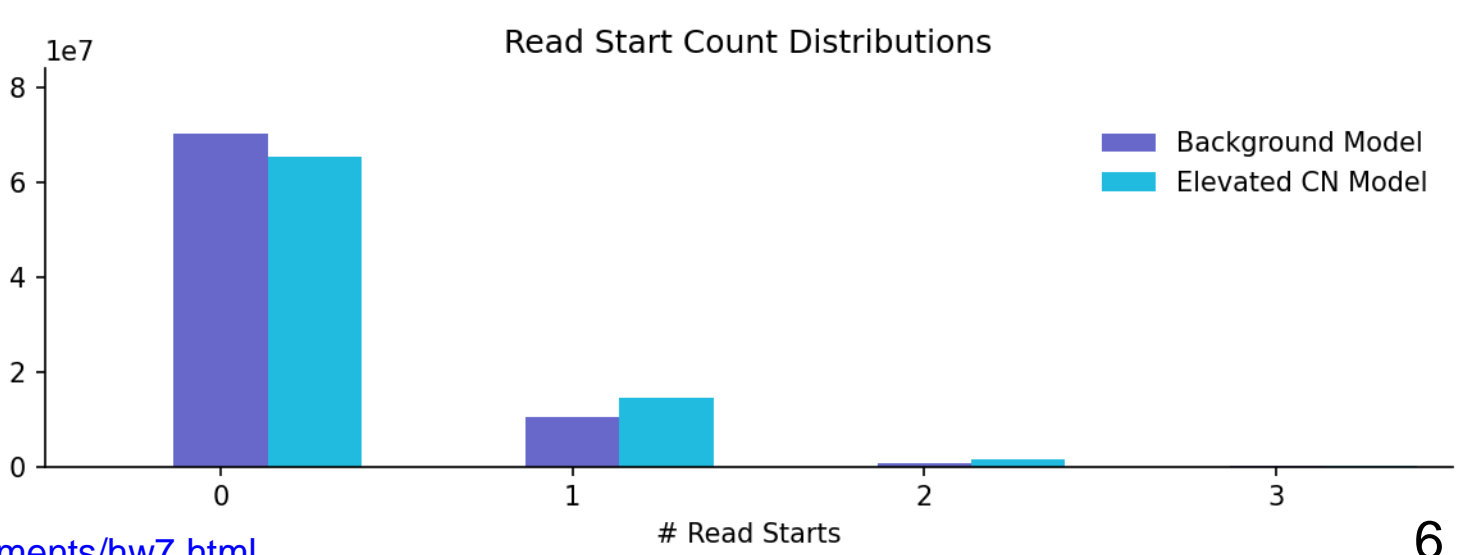

<http://bozeman.mbt.washington.edu/compbio/mbt599/assignments/hw7.html>

Positions

(Homework 6 Background Info)

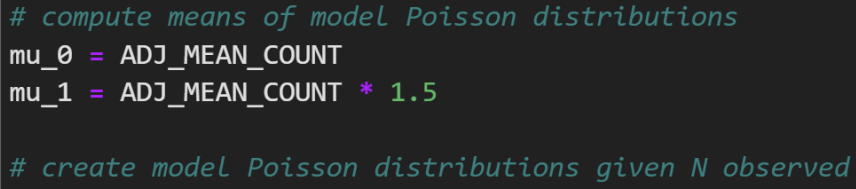

 $x = np.arange(4)$  $y \theta = \text{poisson.pmf}(\text{mu=mu }\theta, k=x)$  $y 1 = \text{poisson.pmf(mu=mu 1, k=x)}$ 

# truncate distributions  $y \theta[-1] += 1.0 - np.sum(y \theta)$  $y_1[-1]$  += 1.0 - np.sum(y\_1)

```
# compute LLR scoring scheme
weights = np.log2(y 1 / y 0)
```
Weights:

print(f'Background:\t{y\_0.round(4)}') print(f'Elevated CN:\t{y\_1.round(4)}') print(f'\nWeights:\t{weights.round(4)}\n') X (counts):  $[0 1 2 3]$ Background:  $[0.8613 0.1286 0.0096 0.0005]$ Elevated CN:  $[0.7993 0.1791 0.0201 0.0016]$ 

# Created LLR Scoring Scheme<br>
# compute means of model Poisson distributions<br>
# compute means of model Poisson distributions

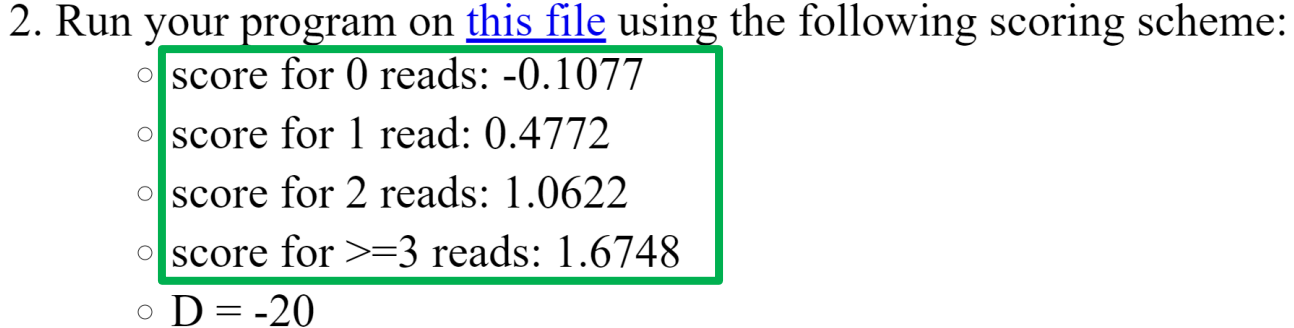

$$
\circ \mathbf{S} = -\mathbf{D} = 20
$$

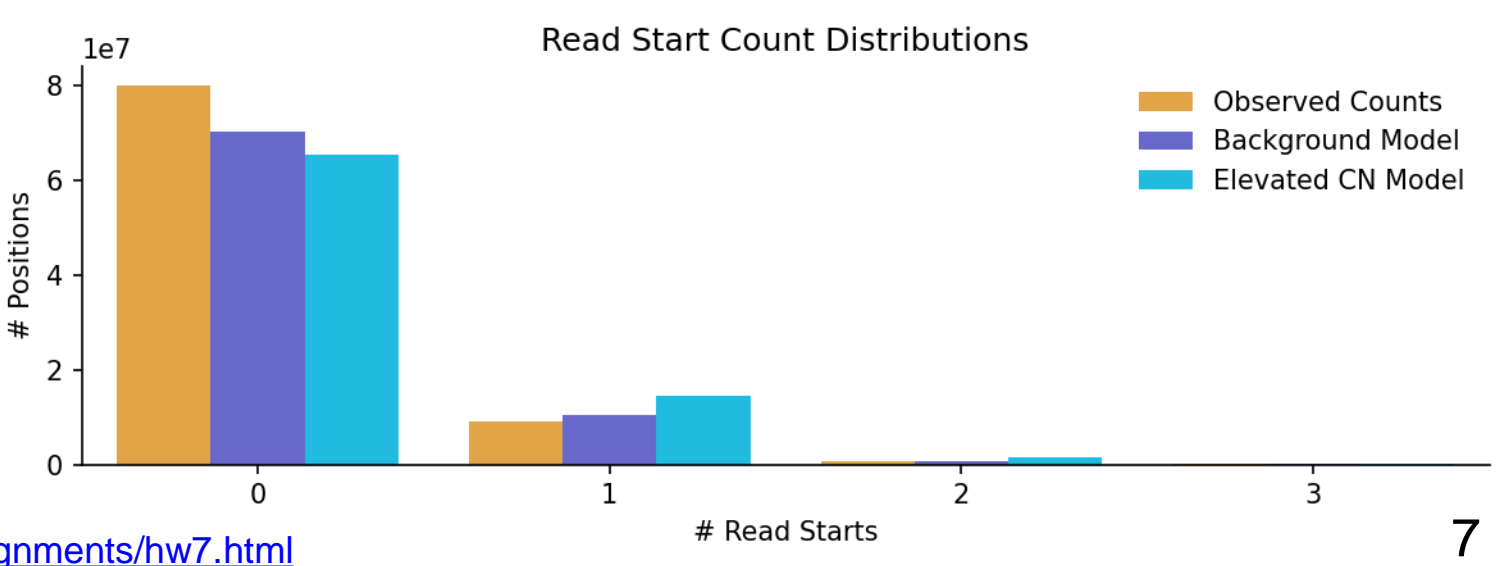

<http://bozeman.mbt.washington.edu/compbio/mbt599/assignments/hw7.html>

 $[-0.1077 \quad 0.4772 \quad 1.0622 \quad 1.6748]$ 

### 1. Create LLR Scoring Scheme

• Empirical data doesn't fit Poisson well

• Amplification in sequencing library prep.

Use segment results from HW6:

- Count observed read start counts:
	- *Background*: in ALL segments
		- Sum counts for both types of segments
		- Correct for N's in reference (see HW7)
	- *Elevated*: in elevated segments only
		- No N correction

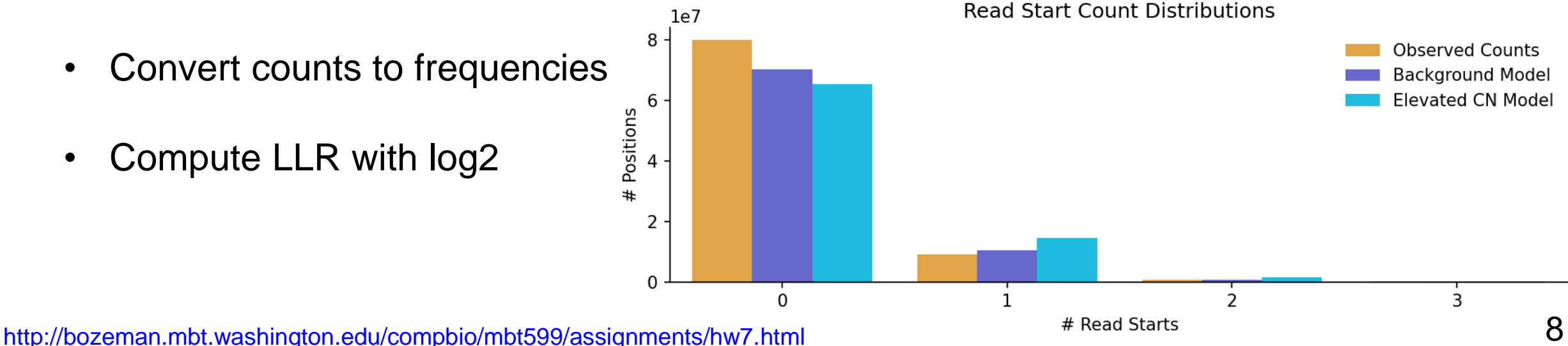

Use HW6 results to refine our model

- 2. Generate simulated read counts
- Create simulated read counts
- Run maximal D-segment program
	- On real data file
	- On simulated data file
	- Use your new scoring scheme!
- Generate a list of ratios
	- See HW7 for details
- Answer questions based on Karlin-Altschul theory and your results

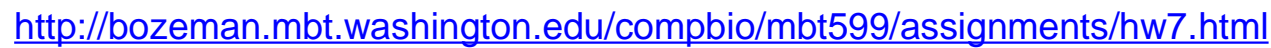

### Simulation pseudocode

```
N = length of sequence to be simulated
bkgd\lceil r \rceil = frequency of background sites with r read starts (r = 0, 1, 2, 3).
for each i = 1...Nx = random number between \theta and 1 (uniform distribution)
    if x < bkgd[0]
        sim seq[i] = 0
    else if x < bkgd[0] + bkgd[1]sim seq[i] = 1
    else if x < bkgd[0] + bkgd[1] + bkgd[2]sim\_seq[i] = 2else
        sim\_seq[i] = 3
```
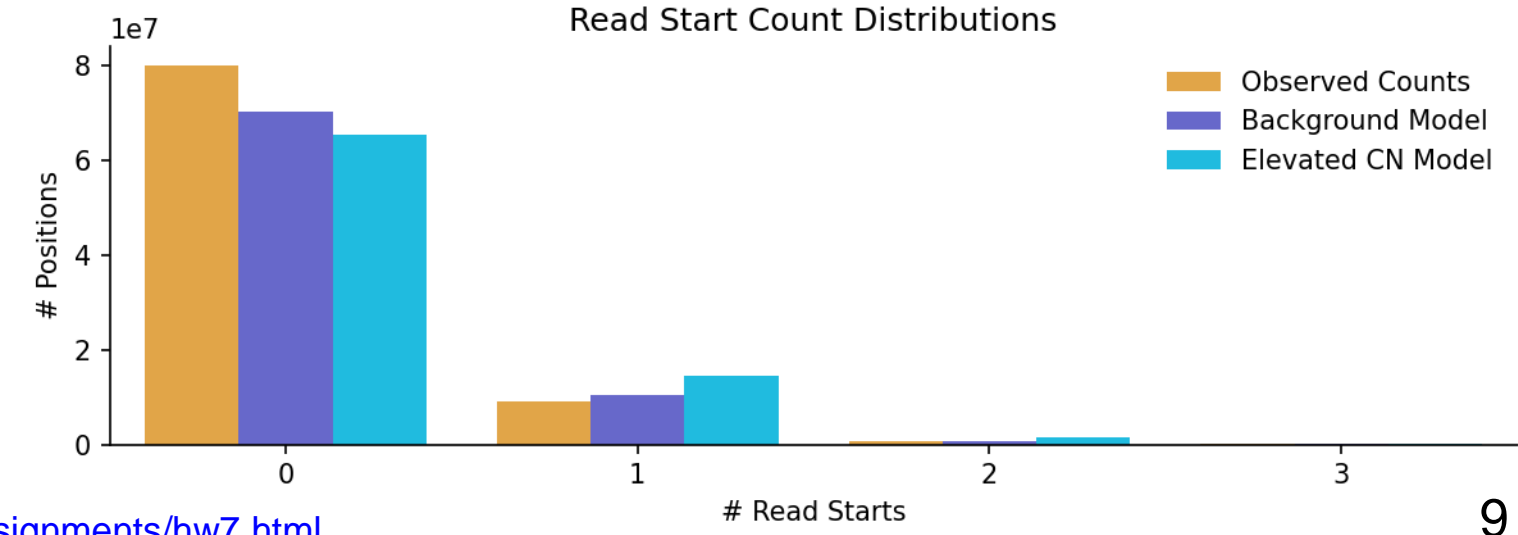

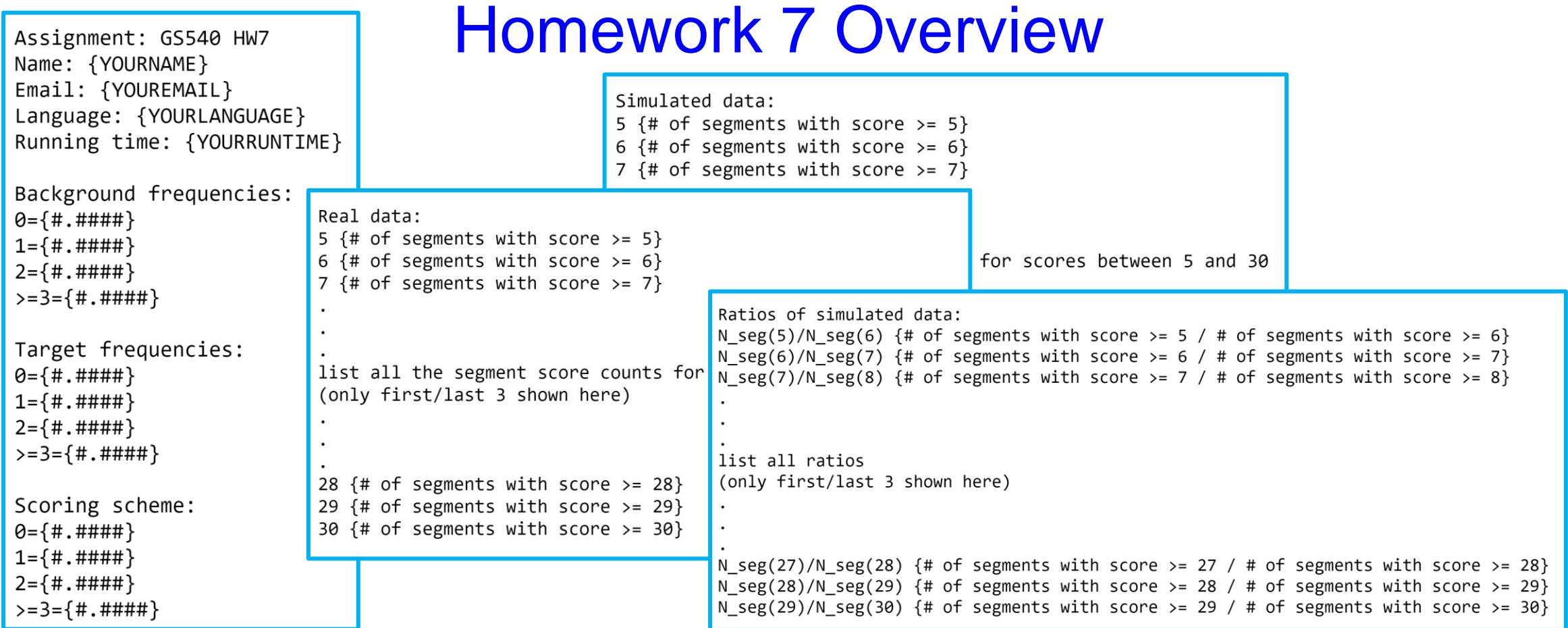

As discussed in lecture, Karlin-Altschul theory predicts that, for LLR scores using logarithmic base b, the number of D-segments with scores  $\ge$  s should be proportional to b^-s (b to the power -s; this is the reciprocal of the corresponding LR). Since your scores used logarithmic base 2, if N seg(s1) is the number of D-segments found with score value  $>= s1$ , and N seg(s2) is the number of D-segments found with score value  $>= s2$ , then the ratio N seg(s1)/N seg(s2) should be approximately equal to  $2^{(s2 - s1)}$ . Consider the following questions:

- Does this relationship appear to be true for the simulated data?
- $\blacksquare$  Is it true for the real data?
- Would you expect it to be true for the real data?
- What score threshold is a reasonable one to use for the real data, to ensure a very low false positive rate?

### <http://bozeman.mbt.washington.edu/compbio/mbt599/assignments/hw7.html> 10

## **Outline**

- Related topics:
	- Example Snakemake pipeline

## Intro to Snakemake

```
rule bwa map:
    input:
        "data/genome.fa",
        "data/samples/{sample}.fastq"
    output:
        "mapped_reads/{sample}.bam"
    shell:
        "bwa mem {input} | samtools view -Sb - > {output}"
rule samtools sort:
    input:
        "mapped reads/{sample}.bam"
    output:
        "sorted reads/{sample}.bam"
    shell:
        "samtools sort -T sorted reads/{wildcards.sample} "
        "-0 bam \{input\} > \{output\}"
rule samtools index:
    input:
        "sorted reads/{sample}.bam"
    output:
        "sorted reads/{sample}.bam.bai"
    shell:
```
"samtools index {input}"

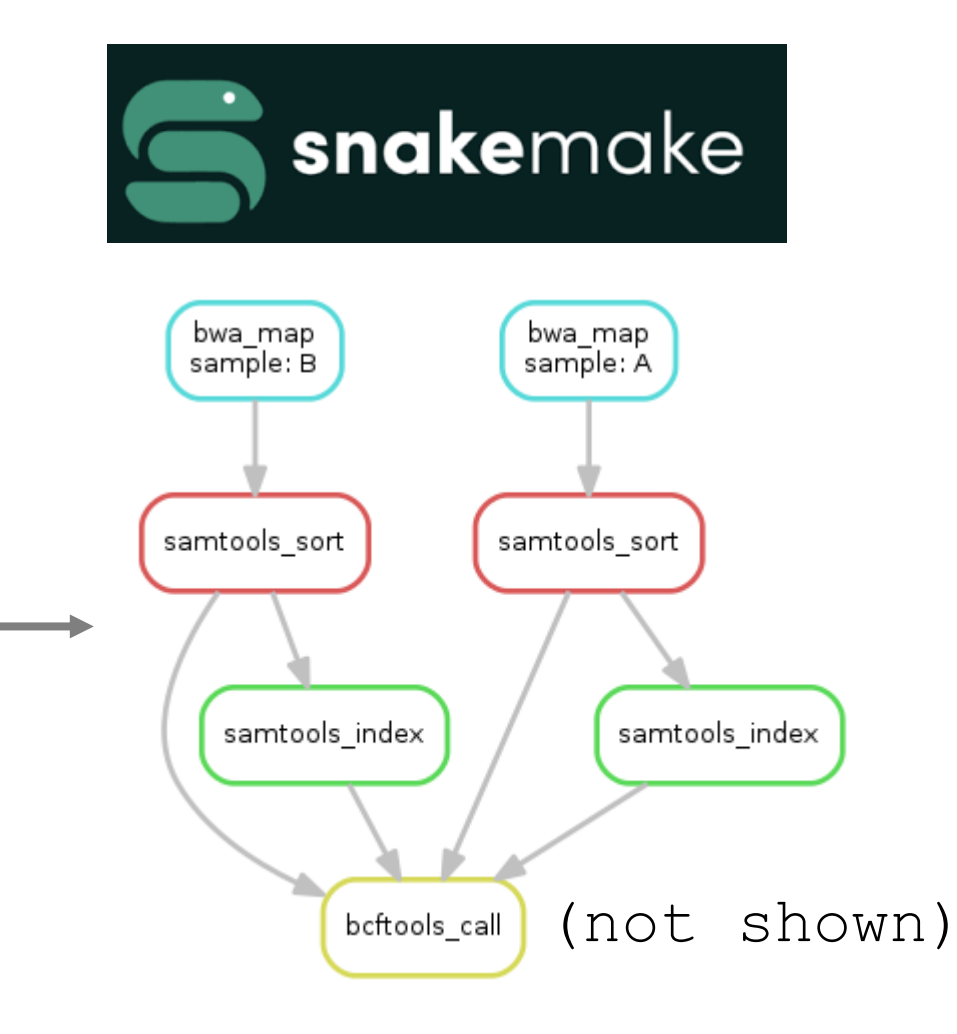

# Simple pipeline in Snakemake

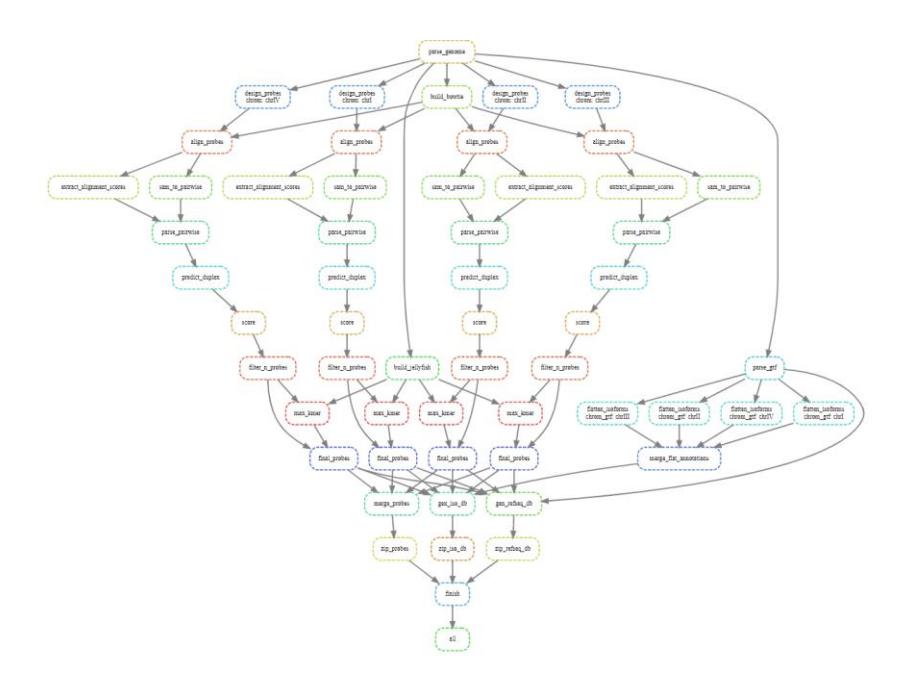

![](_page_12_Picture_2.jpeg)

#### **PaintSHOP Pipeline**

Snakemake pipeline for genome-scale mining of optimal homology sequences for PaintSHOP

### yEvo Pipeline

Variant calling Snakemake pipeline for yEvo sequencing data

![](_page_12_Picture_7.jpeg)

![](_page_12_Picture_8.jpeg)

![](_page_12_Picture_9.jpeg)

# Snakemake Demo Plan: Image Processing

![](_page_13_Figure_1.jpeg)

Pattern 1: 3-color side-by-side

### Image processing with python and Snakemake

- Multidimensional array computing with numpy
	- An image  $==$  a numpy array
	- Pre-processing, matrix operations, masking, etc.
- Ideal for parallelization
	- Many images per experiment
		- Multiple channels per image, parallelize
- Ideal use case for cluster deployment (large data)
	- Snakemake greatly facilitates

![](_page_13_Picture_12.jpeg)

Pipeline Specification

**Input:** .nd2 files (3D hyperstacks)

**Steps:** split channels, z-project, detect fluorescent objects (puncta), compute & plot stats

### **Output:**

- plots of pixel intensity, spot size
- .csv file with stats per sample

2D Binary Arrays

Consider the following two text files:

### arr1.txt & arr2.txt

![](_page_14_Picture_20.jpeg)

### Load .txt files and convert to numpy Visualize with matplotlib plt.imshow()

![](_page_15_Figure_3.jpeg)

#### boltzmann = plt.imread('data/boltzmann.png')

chess =  $np.array(f)$  $[0, 1, 0, 1, 0, 1, 0, 1],$  $[1, 0, 1, 0, 1, 0, 1, 0],$  $[0, 1, 0, 1, 0, 1, 0, 1],$  $[1, 0, 1, 0, 1, 0, 1, 0]$  $[0, 1, 0, 1, 0, 1, 0, 1]$  $[1, 0, 1, 0, 1, 0, 1, 0],$  $[0, 1, 0, 1, 0, 1, 0, 1],$  $[1, 0, 1, 0, 1, 0, 1, 0]$ fig,  $ax = plt.subplots(1, 2, dpi=150)$ 

Ľ

ax[0].imshow(boltzmann, cmap='Greys') ax[1].imshow(chess, cmap='Greys') plt.show()

![](_page_16_Figure_4.jpeg)

### Images as numpy arrays

- Matplotlib can load, save, and view images
	- plt.imread(file\_path)
	- plt.imsave(img, file\_path)
	- plt.imshow(img)
- Types of pixel values:
	- Single int (greyscale, chess)
		- e.g. 0, 1, 255
	- RGB Tuple (Boltzmann PNG)
		- e.g. [255, 0, 255]
		- e.g. [1.00, 0.00, 1.00]
	- RGB with alpha (transparency)
		- e.g. [0.33, 0.25, 0.33, 1.0]
	- (int/float, bit-depth, etc.)

### Masking with numpy

![](_page_17_Picture_53.jpeg)

### use the mask to selectively change digit-pixel values

![](_page_17_Picture_54.jpeg)

#### Left mask:

![](_page_17_Picture_55.jpeg)

![](_page_17_Picture_56.jpeg)

![](_page_17_Picture_57.jpeg)

#### Right mask:  $[0000000011111]$  $\begin{bmatrix} 0 & 0 \end{bmatrix}$ 00000011  $0<sup>0</sup>$ 000000111  $1\quad1$  $\begin{bmatrix} 0 & 0 \end{bmatrix}$ 00000011111 0 0 0 0 0 0 0 1 1 1 1 1 1 ГO [0000000011111]

[0000000011111]]

 $\begin{array}{c} 1 \end{array}$ 

### Masking with numpy

![](_page_18_Picture_16.jpeg)

### Masking with numpy

### use masks in combination to set each digit

```
# invert the image, for a background of 1's
img = 1 - img
```
#### # set individual digits

 $img[\text{mask } & left] = 5$  $img[\text{mask } & middle] = 4$  $img[\text{mask } & \text{right}] = 0$ 

#### print(img)

![](_page_19_Picture_55.jpeg)

# display image array plt.imshow(img, cmap='Set1') plt.show()

![](_page_19_Figure_9.jpeg)

# Snakemake Demo: Image Processing

![](_page_20_Picture_114.jpeg)

#### Images as numpy arrays

This notebook shows the basics of working with images as numpy arrays in python.

NOTE: the code depends on the img\_env conda environment found in workflow/envs/main.yml

#### configure notebook

![](_page_20_Picture_115.jpeg)

**DONE** 

In  $[1]$ 

#### viewing images with matplotlib

![](_page_20_Figure_10.jpeg)

![](_page_20_Figure_11.jpeg)

### Today's examples as a jupyter notebook Conda-based install of snakemake/img libs

 $\equiv$  README.md

### *e* UWGS Genome 540 Snakemake Demo

#### Install with conda

Example Snakemake pipeline for the Genome 540 course at UW Genome Sciences

#### $\mathcal O$  Installation

1. Make sure you have conda installed

2. Install Mamba to facilitate snakemake installation, as recommended in the Snakemake docs.

\$ conda install -n base -c conda-forge mamba

3. Clone this repo:

\$ git clone https://github.com/conorcamplisson/GS540\_snakemake\_demo.git

![](_page_20_Picture_23.jpeg)

Access the demo pipeline repo:

21 [https://github.com/conorcamplisson/GS540\\_snakemake\\_demo](https://github.com/conorcamplisson/GS540_snakemake_demo)

## Snakemake Demo: Image Processing **Commit history Commit history** and the commit history and the commit  $\mathsf{Rep} \mathsf{o}$  structure

Commits on Feb 16, 2023  $\overline{C}$ 

![](_page_21_Picture_63.jpeg)

Commits on Feb 15, 2023  $-$ 

![](_page_21_Picture_4.jpeg)

conorcamplisson committed 3 hours ago

#### add conda env with snakemake

![](_page_21_Picture_7.jpeg)

conorcamplisson committed 3 hours ago

**Initial commit** 

![](_page_21_Picture_10.jpeg)

conorcamplisson committed 5 hours ago

![](_page_21_Picture_12.jpeg)

Access the demo pipeline repo:

[https://github.com/conorcamplisson/GS540\\_snakemake\\_demo](https://github.com/conorcamplisson/GS540_snakemake_demo)

### Automated Acknowledgements

- This image is a matplotlib figure
- Names and images are scraped from<https://www.beliveau.io/team>
- Using numpy, a circular mask is created and placed over the downloaded (square) image to create the circular cropped result
- Each lab member gets a subplot
	- (can filter myself out with regex)
- Can export to .svg, .png, .pdf, .eps
- Re-run notebook as people rotate

![](_page_22_Picture_9.jpeg)

## **Outline**

- -

• Homework 6 & 7 questions

![](_page_24_Figure_0.jpeg)

Position (chr16)

chm13.chr16.txt

Avg. # Reads

![](_page_24_Figure_3.jpeg)

### **Reminders**

• Homework 6 due this Sunday Feb. 19, 11:59 pm

• Homework 7 due next Sunday Feb. 26, 11:59 pm

 $\mathbf{B}=\mathbf{B}+\mathbf{B}$  .